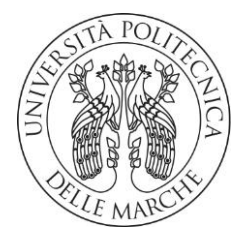

## **UNIVERSITA' POLITECNICA DELLE MARCHE**

# FACOLTA' DI INGEGNERIA

Corso di Laurea triennale in Ingegneria Gestionale

"*Progettazione di una base di dati per la gestione dei Dispositivi di Protezione Individuale per il Comitato Regionale Marche della Croce Rossa Italiana*."

*"Design of a database for the management of Personal Protective Equipment for the Marche Regional Committee of the Italian Red Cross."*

Relatore: Chiar.mo Tesi di Laurea di:

Prof. **Domenico Potena Damian Agachi Menna**

Correlatori:

Prof.ssa **Ornella Pisacane**

Dott. **Giovanni Ceccaroni**

Il tirocinio effettuato presso il comitato regionale della Croce Rossa Italiana mi ha permesso di affrontare le problematiche di un caso reale di gestione della logistica e amministrazione generale svolta sul territorio marchigiano. Il mio contributo al progetto è stato di realizzare una base di dati in cui poter salvare dati essenziali per lo svolgimento delle attività quotidiane. Successivamente attraverso questa collezione organizzata di elementi, supportare i miei colleghi con le informazioni di cui necessitano per i loro modelli matematici. I quali si pongono l'obiettivo di dare delle soluzioni ottimizzate alle problematiche giornaliere che affronta il comitato regionale. Infine, per rendere usufruibile il supporto informatico da coloro che non hanno una conoscenza del linguaggio SQL, sono state previste dell'interfacce web per semplificare le operazioni di inserimento e di visualizzazione dei dati del database.

## INDICE

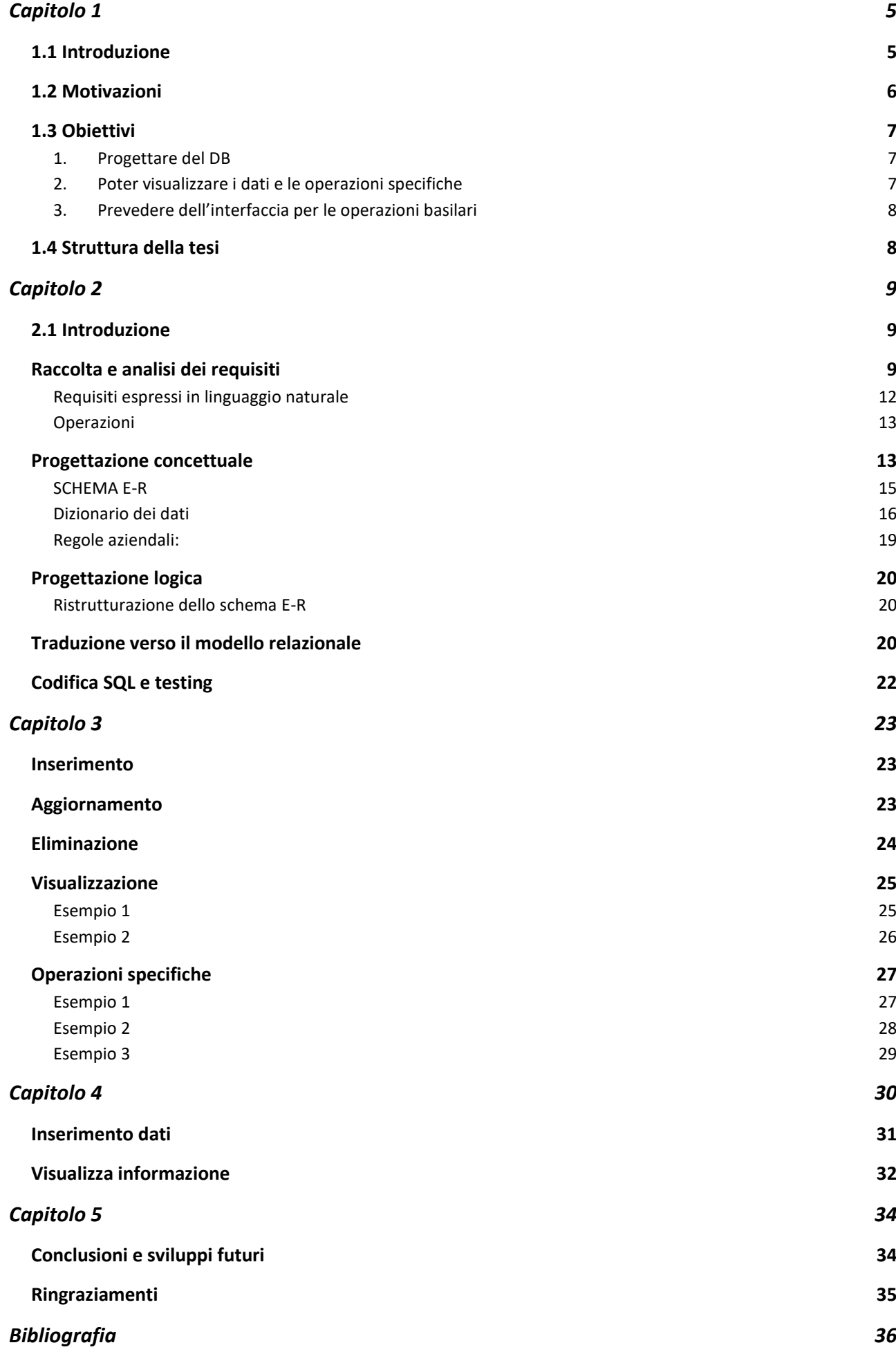

# <span id="page-4-0"></span>**Capitolo 1**

# <span id="page-4-1"></span>*1.1 Introduzione*

1

Le associazioni di volontariato, come la Croce Rossa Italiana, svolgono un'attività di supporto locale al sistema sanitario nazionale trasportando persone e merci quotidianamente. La loro attività si può comparare a quella di una azienda di logistica con l'aggiunta di dover ricevere gli ordini dai comitati sparsi sul territorio, elaborarli e inoltrarli ai singoli fornitori. Questo si traduce in un'infinità di commesse da gestire in entrata ed in uscita, una perfetta coordinazione tra la data di consegna dell'oggetto e la data entra la quale è necessario e, una logistica ottimizzata per ridurre i costi ma allo stesso tempo soddisfare i destinatari<sup>1</sup> nel minor tempo possibile. Questo lavoro è svolto giornalmente dal comitato regionale della Croce Rossa Italiana dove gli operatori con la propria esperienza, riescono a districarsi tra le varie difficolta che li si pongono davanti. Tuttavia, una gestione delle attività grazie al know-how personale non permette una ottimizzazione dell'intero processo, oltre a trovarsi impreparati dinanzi a situazioni emergenziali come quella attuale sanitarie pandemica, o geologiche, come il terremoto del 2016 verificatosi nella regione Marche. In eventi come questi avere una capacità di reazione tempestiva è fondamentale per garantire un supporto sufficiente ai comitati locali.

L'obiettivo di questo progetto è quello di fornire una versione demo di una base di dati che posso fungere da archivio digitale delle operazioni che normalmente vengono svolte in modo analogico. Successivamente, sfruttare tali informazioni per poter fare delle previsioni di breve e medio termine dei fabbisogni, garantendo ai comitati un supporto sufficiente e tempestivo rispetto alle richieste. Per facilitare l'uso di tale strumento, sono state previste dell'interfacce web in modo da permettere l'introduzione dei dati e successivamente la loro verifica, anche da personale non avente dimestichezza con il linguaggio SQL<sup>2</sup>, che è quello usato per interagire con i dati del database.

<sup>1</sup> Destinatario -> sono i comitati locali che vengono serviti dal piano di distribuzione dei dispositivi di protezione

<sup>2</sup> Linguaggio informatico standardizzato per interagire e creare, modificare schemi di database basati sul modello relazionale

# <span id="page-5-0"></span>*1.2 Motivazioni*

I tre macro-problemi che questa tesi si pone di risolvere sono:

## 1. **Progettazione ed implementazione del DB<sup>3</sup>**

Uno strumento come il database è essenziale in questo progetto poiché ci permette di avere una tracciabilità completa delle operazioni giornaliere in forma digitale, quindi avere dei dati *condivisibili* tra i diversi soggetti dell'organizzazione, *persistenti* nel tempo, cioè la loro vita utile è illimitata a differenza del sistema cartaceo, *affidabili* alla variazione temporale del sistema nel senso che le informazioni possono essere ricostruite in casi di malfunzionamento, ed infine, *efficiente* ed *efficace* rispetto ad un archivio tradizionale nel momento in cui si va ad consultare i dati nel sistema.

In questo modo la CRI<sup>4</sup> può quadagnare in velocità nel reperire informazioni sul passato, fare una programmazione più efficiente degli ordini e delle consegne. In aggiunto potrebbe aiutarla a pianificare in maniera ottimizzata gli interventi a supporto della cittadinanza e avere una gestione ottimale del proprio magazzino e quello dei comitati regionali avendo la capacità di prevedere il loro fabbisogno futuro.

## 2. **Visualizzare le tabelle di dati e le operazioni specifiche richieste**

Una volta inseriti i dati essenziali come fornitori, comitati, DPI<sup>5</sup> adoperate, mezzi a disposizione, gli ordini effettuati dalle singole sedi locali e le consegne del comitato regionale è importante poter visualizzare queste informazioni in modo da sfruttarle nei migliori dei modi. Ad esempio, ricostruire ordini fatti in un certo periodo dell'anno, cercare i dispositivi più richiesti, calcolare il tempo medio di consegna da parte di un fornitore o calcolare il fabbisogno medio di un bene di un certo comitato in un determinato periodo di tempo. Queste sono tutte operazioni che la base di dati può eseguire per dar luogo a risultati che possono essere impiegati per ottimizzare la gestione dell'organizzazione. Un'operazione molto interessante e utile da mettere a disposizione del comitato centrale è quello di poter conoscere la disponibilità di DPI in magazzino di ciascuna associazione dislocata sul territorio. In questo modo oltre ad avere la possibilità di centralizzare la supervisione dei magazzini, si può ottenere una verifica rapida sulle disponibilità di ciascuno.

<sup>1</sup> <sup>3</sup> DB -> acronimo di database

<sup>4</sup> CRI -> acronimo di Croce Rossa Italiana

<sup>5</sup> DPI -> acronimo di Dispositivo di Protezione Individuale

## 3. **Prevedere delle GUI<sup>6</sup> per facilitare l'uso del DB**

Il problema della base di dati è che solo una persona in grado di conoscere il linguaggio SQL può consultare ed inserire le informazioni nelle tabelle attraverso le query<sup>7</sup>. Per renderla fruibile da chi non ha queste capacità sono state pensate delle pagine web intuitive e molto semplici nel design. Vi sarà un blocco per l'inserimento dei dati nelle diverse tabelle del DB e un secondo per la visualizzazione di essi. Così facendo le soluzioni proposte fino ad ora non sono a disposizione di alcuni ma possono effettivamente essere implementati praticamente da tutti i soggetti della CRI.

# <span id="page-6-0"></span>*1.3 Obiettivi*

<span id="page-6-1"></span>Gli obiettivi posti sono:

- 1. Progettare del DB
	- Raccolta e analisi dei requisiti
	- Progettazione concettuale
	- Progettazione logica
	- Codifica in linguaggio sql

## <span id="page-6-2"></span>2. Poter visualizzare i dati e le operazioni specifiche

Sono state previste operazioni base come:

- Inserimento dati
- Elimina dati
- Aggiorna dati
- Visualizza dati
- Calcolare e visualizzare il tempo medio di consegna dei fornitori
- Calcolare e visualizzare il fabbisogno medio dei comitati locali
- Calcolare e visualizzare la disponibilità del magazzino

<sup>1</sup> <sup>6</sup> GUI -> sta per Graphical User Interface e sono dell'interfaccia grafici che usano widget piuttosto che comandi a riga per facilitare l'interfaccia tra uomo-macchina

<sup>7</sup> Query -> è utilizzata per interrogazioni da parte di un utente un database, facendogli compiere operazioni sui dati

## <span id="page-7-0"></span>3. Prevedere dell'interfacce per le operazioni basilari

Sono state previste le interfacce grafiche:

- Visualizzazione i dati dalle tabelle
- Inserire i dati nelle tabelle

# <span id="page-7-1"></span>*1.4 Struttura della tesi*

- Nel secondo capitolo si illustreranno i passaggi seguiti per raggiungere lo schema finale del database e successivamente la sua codifica.
- Nel terzo capitolo si introdurranno le operazioni base e quelle specifiche richieste dai miei colleghi
- Nel quarto capitolo si affronterà lo sviluppo dell'interfaccia grafico per permettere utilizzo del database a tutti
- Nel quinto capitolo concluderà la tesi con una analisi complessiva sui risultati raggiunti

# <span id="page-8-0"></span>**Capitolo 2**

# <span id="page-8-1"></span>*2.1 Introduzione*

L'obiettivo è quindi realizzare un database che raccolga i dati prodotti dalla Croce Rossa delle Marche, e possa fungere da supporto per le decisioni dell'organizzazione stessa in modo da efficientare i processi interni e le interazioni con l'esterno.

La progettazione della base di dati è formata da quattro step principali, la raccolta e analisi dei requisiti, la progettazione concettuale, la progettazione logica e la codifica. Di seguito entro nel dettaglio di ognuna di esse.

# <span id="page-8-2"></span>*Raccolta e analisi dei requisiti*

In questa fase l'obiettivo è di ottenere quante più informazioni utili sull'utilizzo futuro del DB e su che tipo e quali dati dovrà contenere. Per fare questo sono state effettuate delle interviste ai miei colleghi, i quali in primis usufruiranno del sistema, cercando di capire di cosa necessitassero per i loro progetti individuali.

Uno degli argomenti analizzati è la previsione del fabbisogno dei dispositivi di protezione individuale, dove in una situazione come l'attuale, la Croce Rossa Italiana deve riuscire ad ottemperare alle richieste ricevute in termine di numero e tipologia di DPI. È possibile fare una previsione degli ordini futuri poiché l'utilizzo da parte dei volontari di mascherine, guanti, occhiali, camici, gel e cosi via, avviene durante interventi emergenziali come quelli da 118<sup>8</sup> e in interventi programmati<sup>9</sup> in cui si possono trasportare persone positive o meno al Covid. Perciò, l'impiego dei dispositivi è fortemente legato al numero di interventi che ogni comitato esegue giornalmente, che a sua volta sono correlati al numero di persone che vengono ospedalizzata al giorno. Quindi per poter fare una previsione c'è bisogno di conoscere il numero di interventi giornalieri e la loro tipologia poiché cambiano il tipo di dispositivi adottati e il loro numero. Inoltre, sappiamo che anche in situazione normale ci sono periodi dell'anno con più interventi rispetto alla media, per non farsi trovare impreparati in queste situazioni con i dati dello storico degli interventi, si può ricavare una previsione del fabbisogno per ogni singolo comitato e programmare in anticipo le attività da svolgere.

La seconda tematica affrontata è la selezione dei fornitori, in questo caso la richiesta è stata di conoscere le informazioni generiche su di essi per poterli individuare, ma 1

<sup>8</sup> -> è un tipo di intervento emergenziale che la Croce Rossa presta in supporto alle strutture ospedaliere

<sup>9</sup> -> è un secondo tipo di intervento che la Croce Rossa effettua in questo caso programmato per supportare persone fragili o trasportare merci

soprattutto essere a corrente dei DPI che ognuno è disposto a fornire, la quantità massima consegnabile e il loro prezzo. Con queste nozioni si risponderebbe alla necessità della CRI di avere una "classifica" dei fornitori, per ogni dispositivo, redata secondo parametri interni. Come ad esempio il tempo medio di consegna, l'economicità, quantità massima consegnabile, ecc. Nello specifico è stata fatta la richiesta di poter calcolare il tempo medio che un fornitore impiega a consegnare l'ordine visto che non è un dato direttamente disponibile ma untile da conoscere.

Infine, l'ultimo argomento trattata con il collega che se ne occupato, è la pianificazione della distribuzione dei DPI ai comitati locali. L'idea è quella di supportare il comitato regionale nel pianificare l'ordine che deve seguire il corriere per consegnare i beni ai "destinatari", in maniera da ridurre il tempo e il costo dell'operazione. Le istanze necessarie che ci portano a sviluppare una pianificazione sono quelle di conoscere dove e quanti sono i comitati locali da servire, i mezzi che abbiamo a disposizione da usare come trasportatore e la quantità media richiesta dai singoli organi territoriali. Quest'ultimo è un dato non direttamente conoscibile o calcolabile, ma come nella prima sezione, abbiamo bisogno di conoscere lo storico degli ordini per potercelo ricavare.

Oltre a consultare i miei colleghi, si è tenuto un incontro con le rappresentanti della Croce Rossa con le quali sono avvenuti degli scambi successivi di informazione, dai quali sono emerse indicazioni e chiarimenti utili alla mia causa ma anche di carattere generale. E riguardano:

- L'obiettivo è di riuscire a creare una pianificazione efficace ed efficiente per soddisfare il fabbisogno dei comitati locali ma allo stesso tempo tutelarsi per gli inconvenienti con un proprio magazzino.
- Gli ordini che i comitati locali ricevono in condizione pre-covid erano trimestrali o biennali ora sono mensili se non settimanali.
- I comitati che la sede centrale fornisce sono 33 e sono dislocati sull'intero territorio della regione Marche
- Nel periodo vaccinale anche il personale addetto alla somministrazione deve indossare indumenti di protezione individuale
- Gli interventi che si effettuano giornalmente sono principalmente di due tipi, emergenziali da 118 e programmati in cui si trasportano persone fragili o merce.
- L'orario di accettazione è quello pomeridiano fascia oraria 15:00-19:00 in cui sono presenti più volontari presso i comitati

In seguito alle interviste che hanno aiutato la raccolta di informazioni, per renderle più concrete, si è realizzata una rappresentazione grafica dei flussi dei processi che coinvolgono tutti i soggetti in gioco. L'obiettivo è quello di visualizzare con più facilità la mole di informazioni raccolta, in maniera distaccata ma al contempo con visione d'insieme.

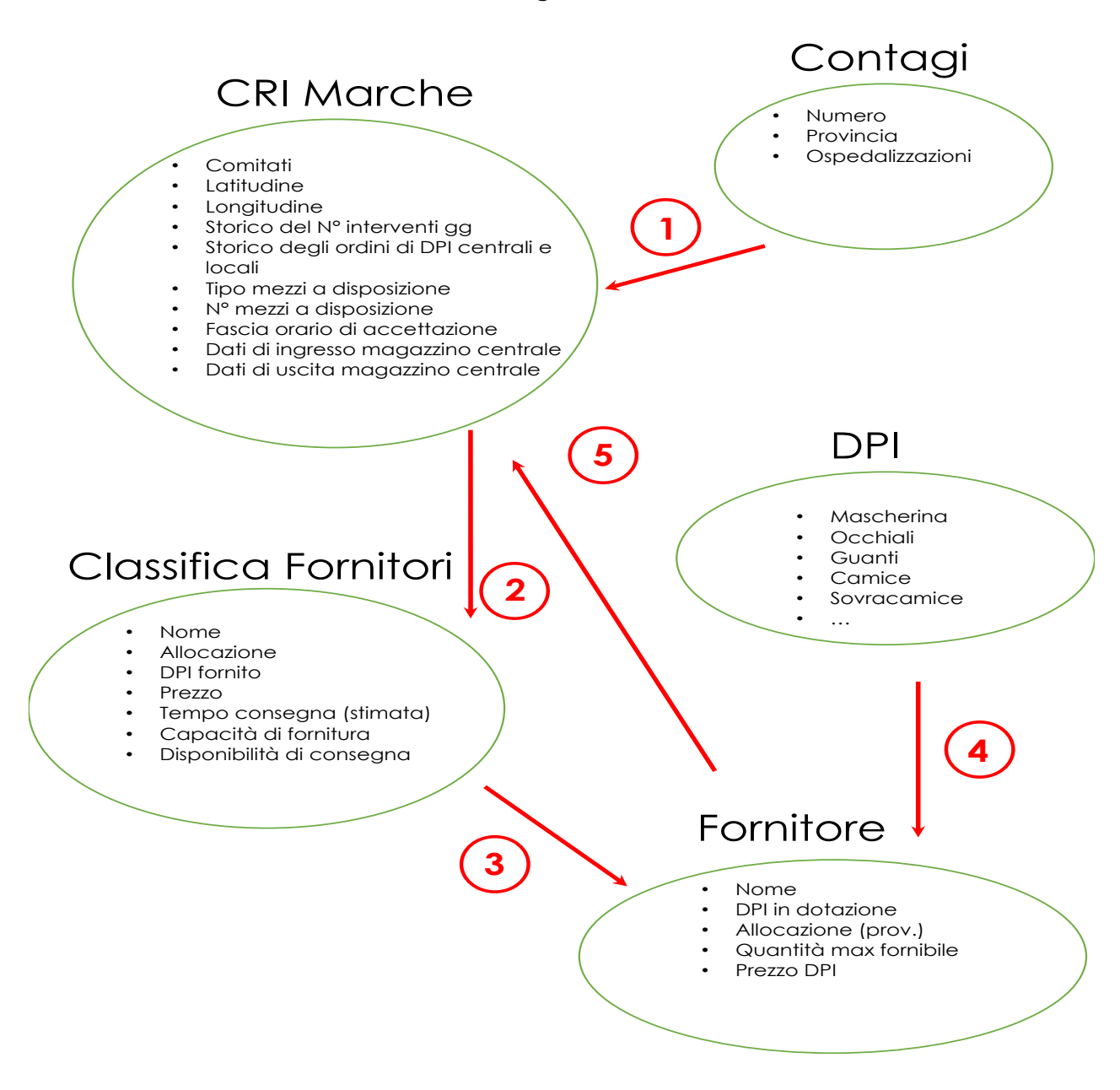

**Figura 1**

**[La Figura 1 mostra le macroaree che la base di dati dovrà essere sviluppata per contenere]**

## <span id="page-11-0"></span>Requisiti espressi in linguaggio naturale

A partire dalle interviste effettuate e dall'analisi dei flussi dei processi riportata sopra possiamo individuare gli obiettivi che realmente si pone di raggiungere la nostra base di dati.

La durata della base di dati è prevista di 3-5 anni periodo durante il quale l'efficienza sarà massima, oltre tale limite si dovrà effettuare un backup dei dati per ripristinare l'ottimalità di funzionamento del sistema.

Si vuole salvare dati relativi la CRI delle Marche e i diversi comitati, i fornitori, gli ordini effettuati dai comitati indirizzati alla CRI centrale, gli ordini da parte del comitato centrale verso i fornitori, le consegne ricevute dagli organi territoriali<sup>10</sup>, i tipi di DPI usati, lo storico degli interventi per ogni singolo comitato e i mezzi a loro disposizione.

Inoltre, si vuole fornire dei dati statistici che possono aiutare nelle decisioni il comitato centrale in termini di numero medio dei dispositivi di protezioni impiegati dai comitati locali, calcolare il tempo di consegna da parte dei fornitori e tenere traccia dei flussi di ingresso e uscita del magazzino della sede centrale della CRI.

In modo particolare per ogni Fornitori vogliamo sapere il nome, la città e l'indirizzo della sede, contatti telefonici ed e-mail, prodotti a disposizione, il loro prezzi e la quantità massima di merce che può consegnarci.

Dei Dispositivi di Protezione Individuale ci interessa conoscere il nome, la misura, la marca, eventuale scadenza, una descrizione che può aiutare a distinguere prodotti simili e il numero contenuto in una confezione.

Sui Comitati vogliamo conoscere il nome, indirizzo con località, via, civico, e anche le coordinate geografiche che ci permettono di calcolare la distanza tra le varie sedi. Di ognuno vogliamo anche sapere lo storico degli interventi e i mezzi a disposizione.

I Mezzi devono essere caratterizzati dal comitato di appartenenza, numero di posti a sedere, tipo di alimentazione, tipo di patente necessaria per guidarli, tipo di mezzo e il volume di carico.

Nel salvare i dati relativi agli Ordini arrivati dalle diverse sedi locali ci interessa conoscere il DPI, la quantità, la data in cui è stato emesso e la data in cui vogliamo che ci arrivi il bene.

1

<sup>10</sup> -> sono i comitati locali della Croce Rossa delle Marche

Per le Consegne invece è necessario sapere a quale ordine coincide, le quantità e i DPI consegnati, la data e il referente del comitato che l'ha accettato.

## <span id="page-12-0"></span>Operazioni

Oltre a dover salvaguardare i dati, il sistema dovrà essere in grado di eseguire le seguenti operazioni con le relative frequenze temporali:

- Inserimento dati\* ( 1 volta mese)
- Visualizzazione dati\* ( 1 volta mese)
- Aggiornamento dati\* ( 1 volta mese)
- Eliminazione dati\* ( 1 volta mese)
- Calcolare e visualizzare tempo di consegna ( 1 volta mese)
- Calcolare e visualizzare numero medio di DPI richiesto ( 1 volta mese)

*\*Per "dati" si intendono tutti le classi di oggetto di cui abbiamo bisogno e che vogliamo salvate, come i Fornitori, gli Ordini, le Consegne, i DPI, i Comitati, i Mezzi e lo Storico degli interventi.*

# <span id="page-12-1"></span>*Progettazione concettuale*

A partire dall'intervista e dal flusso dei processi è stato possibile avere una visione più ambia degli insiemi ed individuare le principali caratteristiche che dovrà avere il nostro schema.

Si è adottato un approccio misto tra bottom-up e top-down mirando a beneficiare dei vantaggi di entrambe le strategie. In seguito all'individuazione delle entità principali si è applicato la strategia top-down che mi ha permesso di sviscerare la struttura ed entrare nel dettaglio di ogni singolo macro-argomento. Successivamente con l'applicazione della strategia bottom-up è stato possibile unire le varie parti sviluppate in precedenza fino ad arrivare allo schema completo.

I macro-argomenti individuati e dettagliati sono rappresentati nelle Figure 2-6:

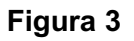

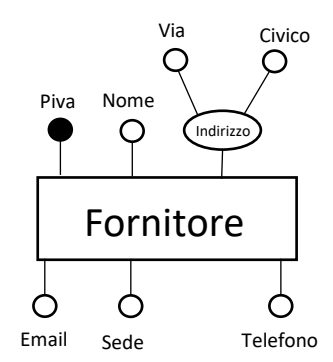

**Figura 2**

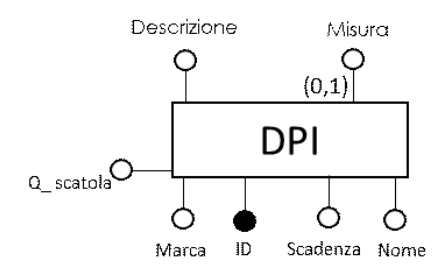

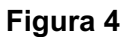

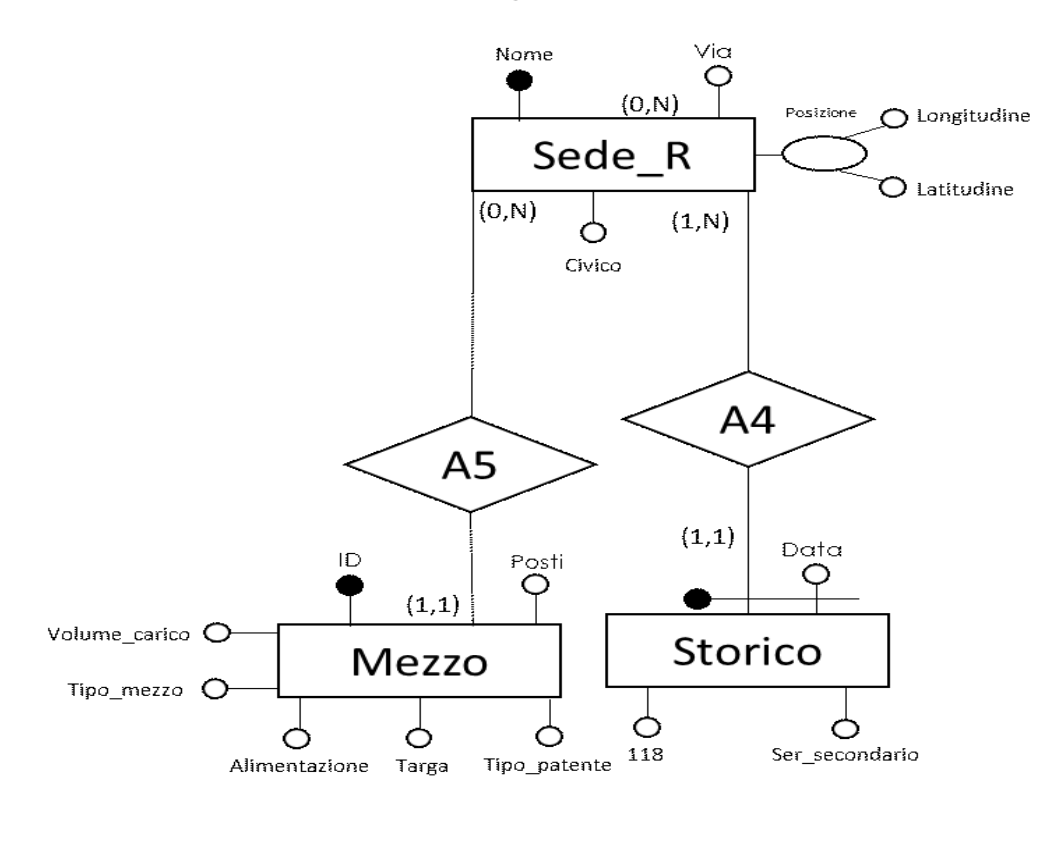

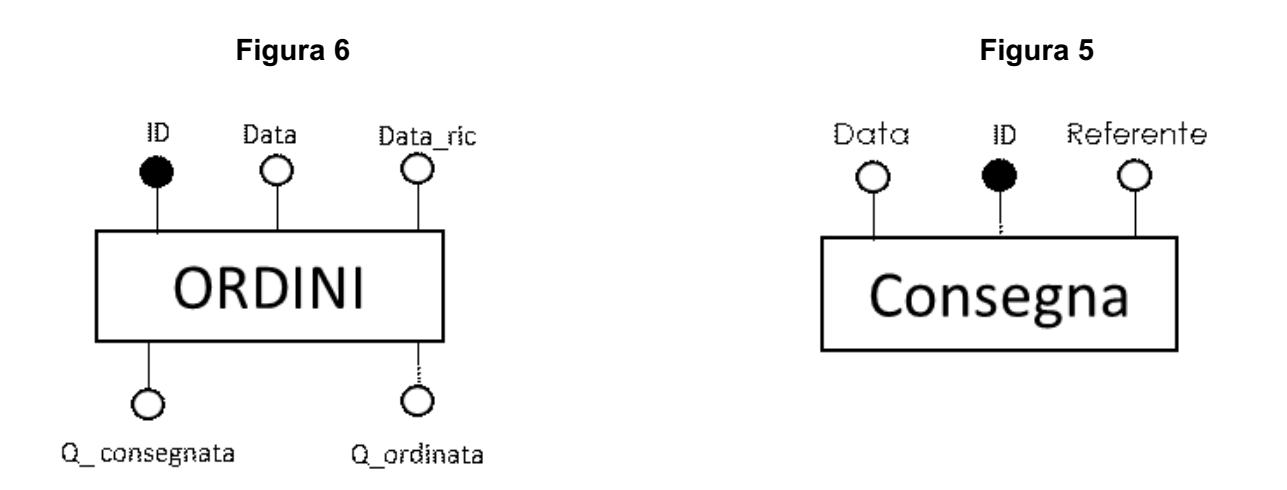

I componenti precedenti, fusi insieme con i dovuti accorgimenti e la suddivisione dell'entità Ordine in Ordini effettuati ed Ordini ricevuti, per garantire allo schema una maggiore specificità rispetto al caso in analisi, mi ha condotto allo schema concettuale finale che riporto di seguito.

## <span id="page-14-0"></span>SCHEMA E-R

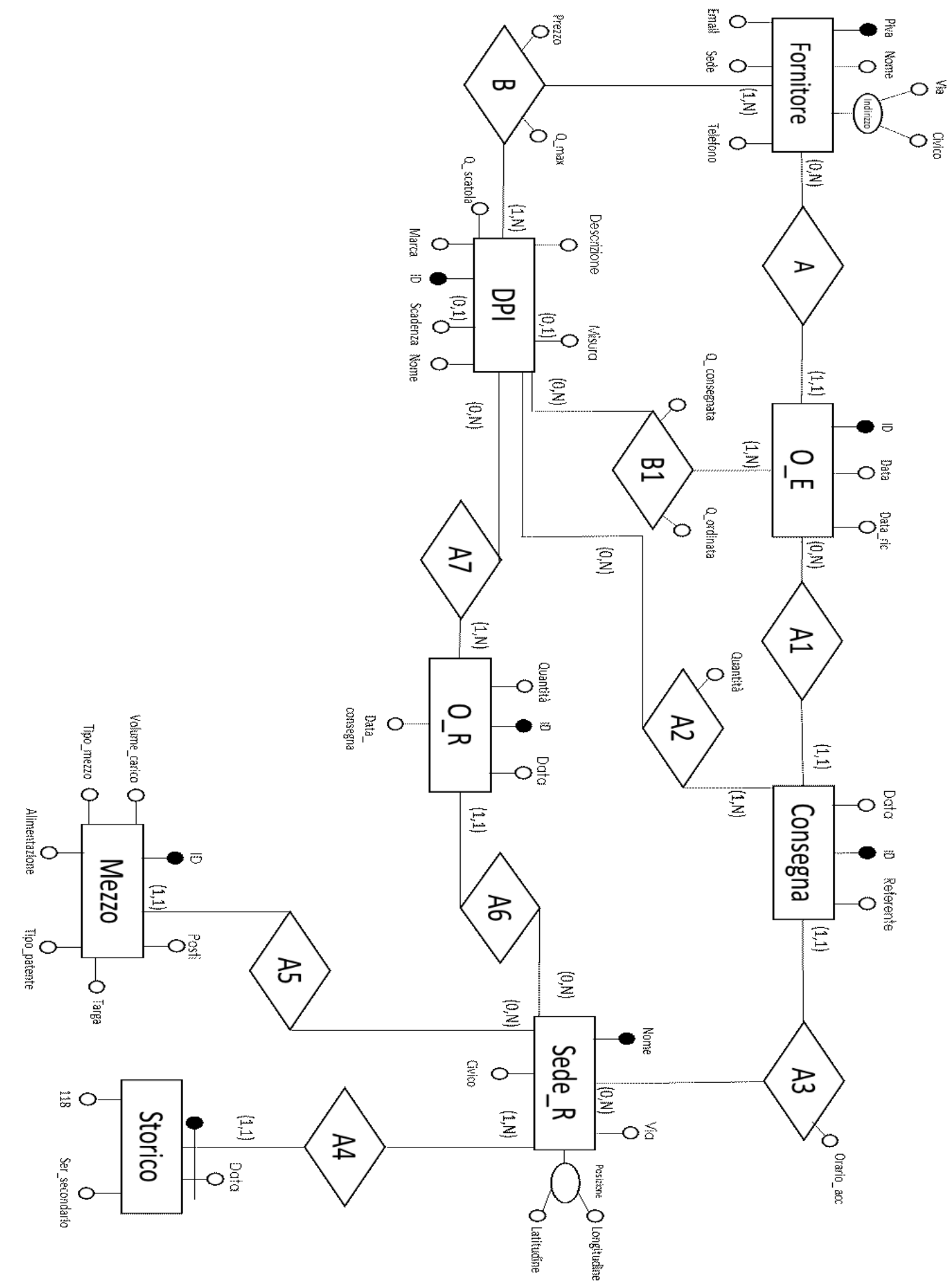

Lo schema è stato realizzato tenendo conto delle proprietà che deve osservare per essere di buona qualità e cioè:

*Correttezza*: lo schema deve usare in modo corretto i costrutti a livello semantico e sintattico rispetto alla realtà di interesse;

*Completezza*: con gli elementi rappresentati riusciamo a soddisfare gli obiettivi preposti;

*Leggibilità*: ho cercato di rappresentare gli elementi evitando intersezioni tra di loro e adottando una descrizione più estesa possibile per garantire la lettura dello schema;

*Minimalità*: lo schema risulta essere minimale nel senso che non presenta dati ridondanti, questo è un grosso vantaggio dal punto di vista dello spazio che occupano i dati, ma anche per le operazioni di inserimento che sono più rapide.

### <span id="page-15-0"></span>Dizionario dei dati

Per aiutare la lettura dello Schema E-R, vengono riportate in dettaglio i singoli componenti e cosa stanno a rappresentare, con degli esempi per concretizzare il tutto.

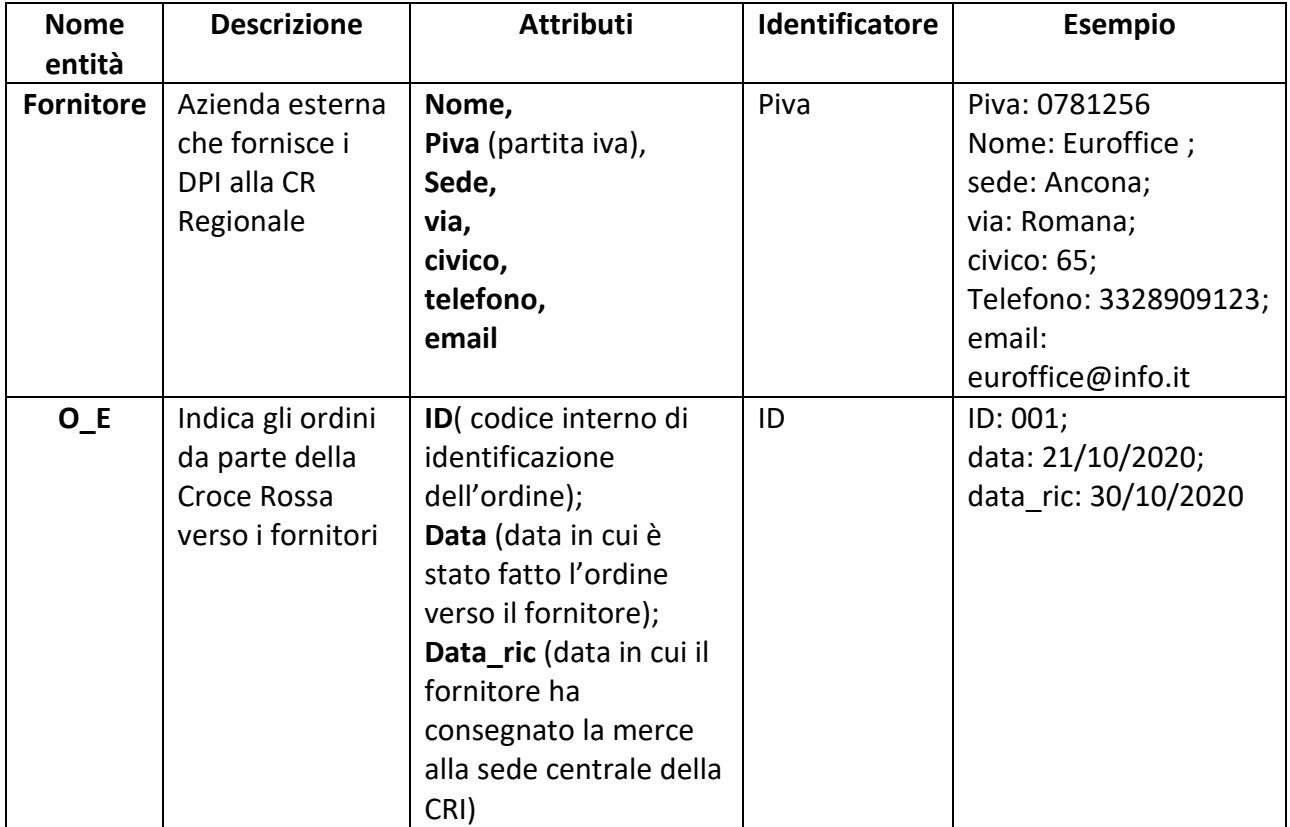

### **Tabella 1 [Entità]**

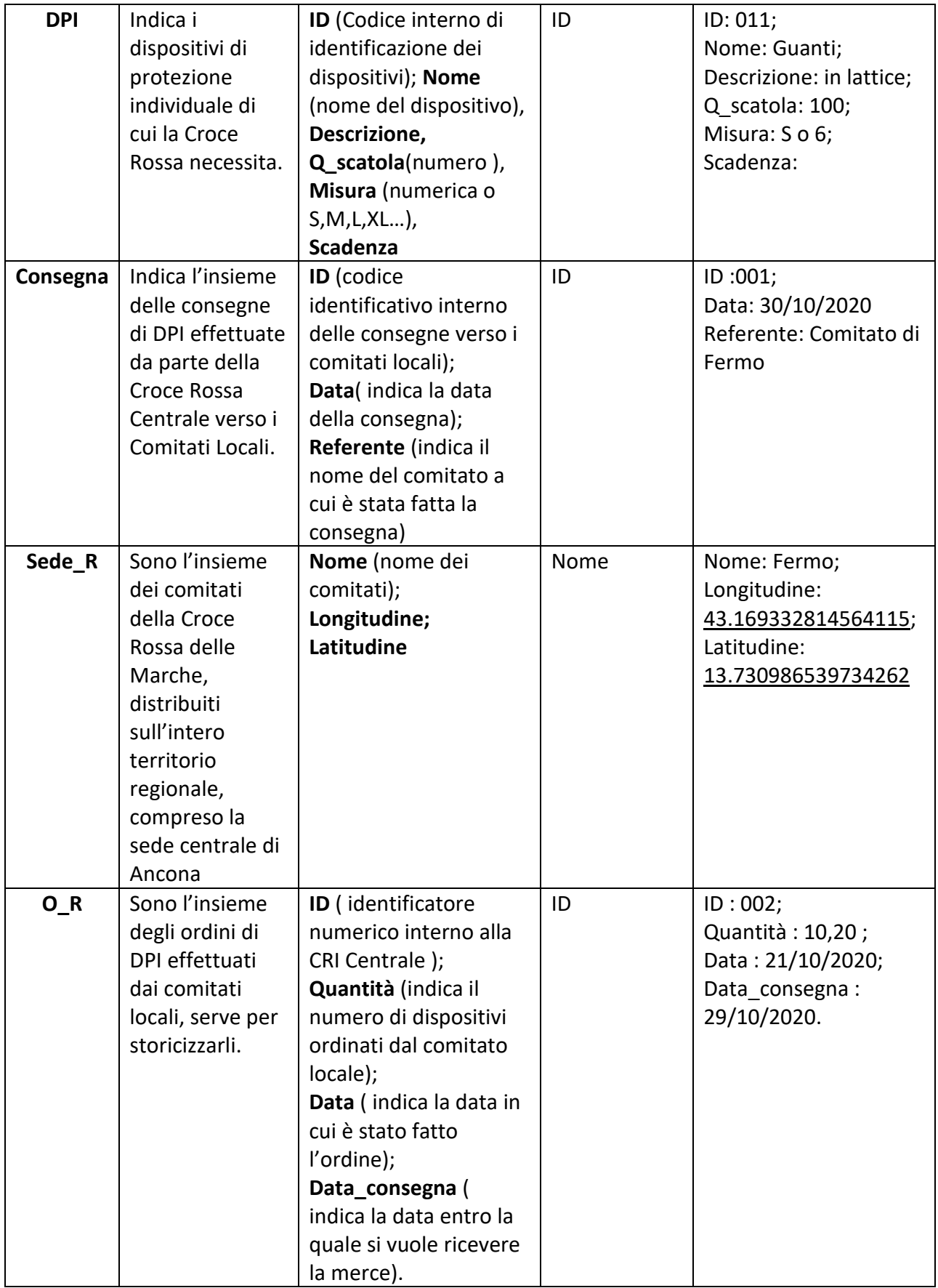

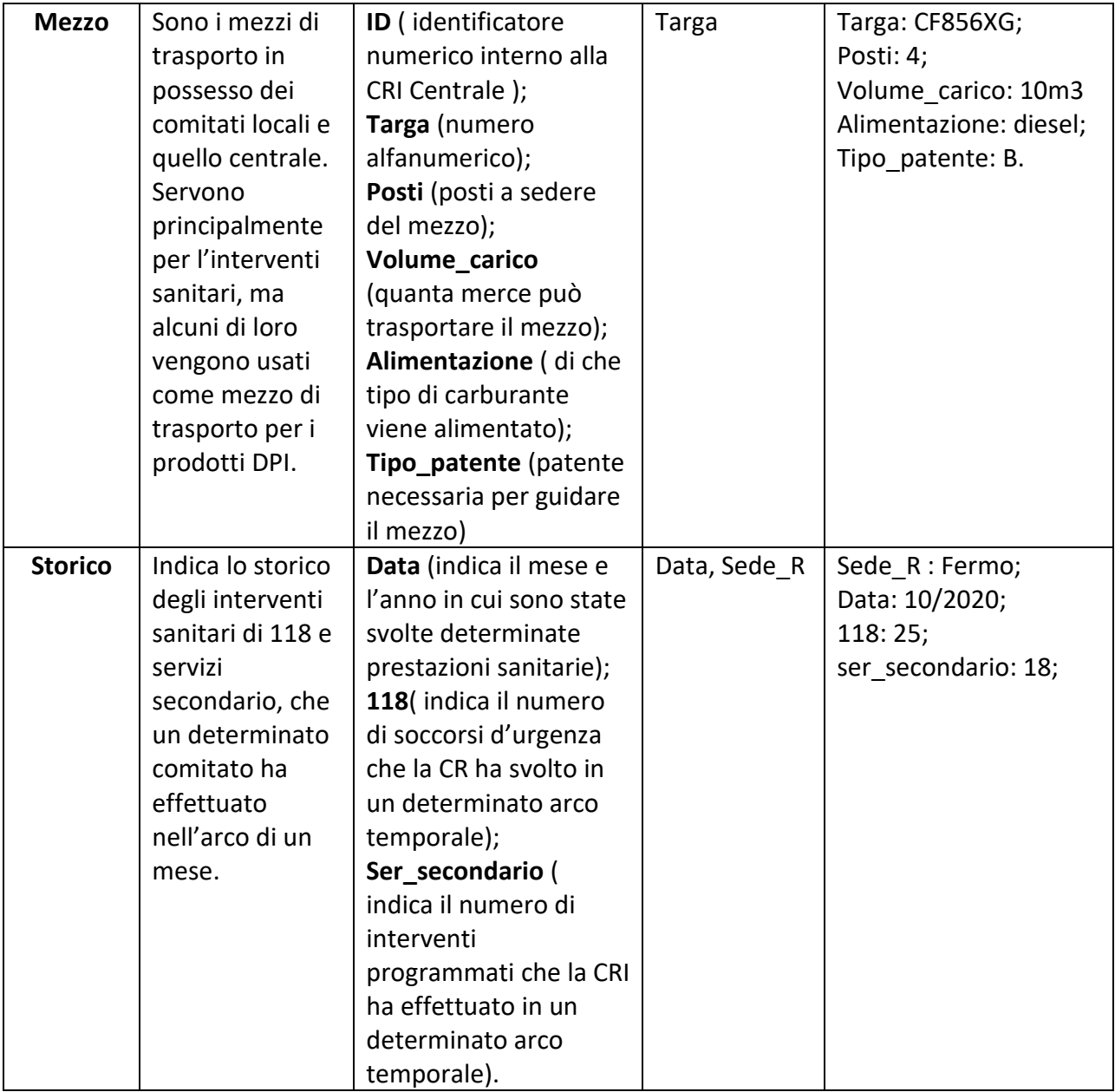

# **Tabella 2 [Relazioni]**

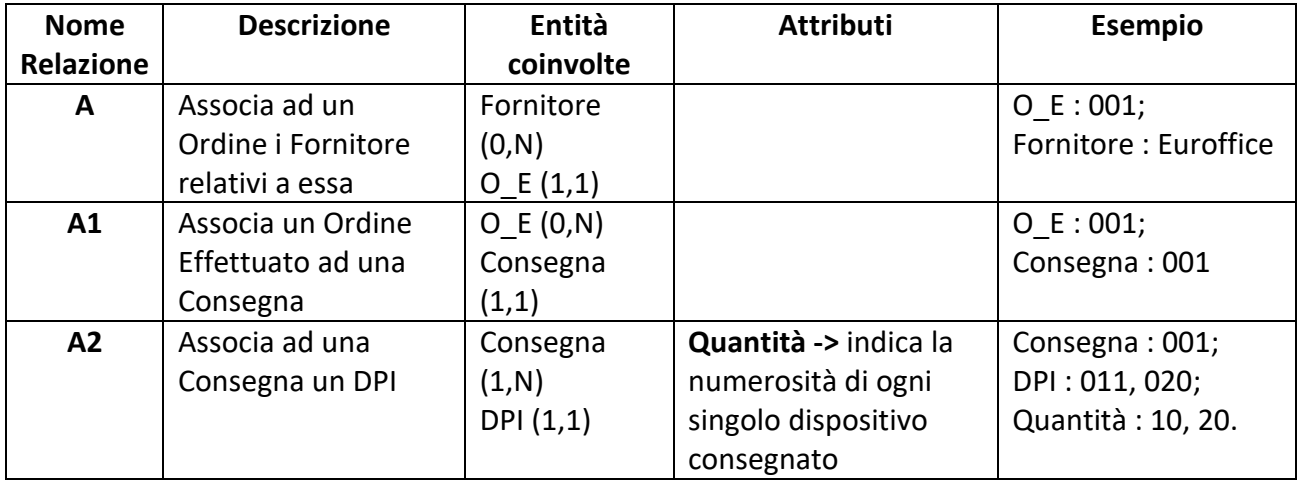

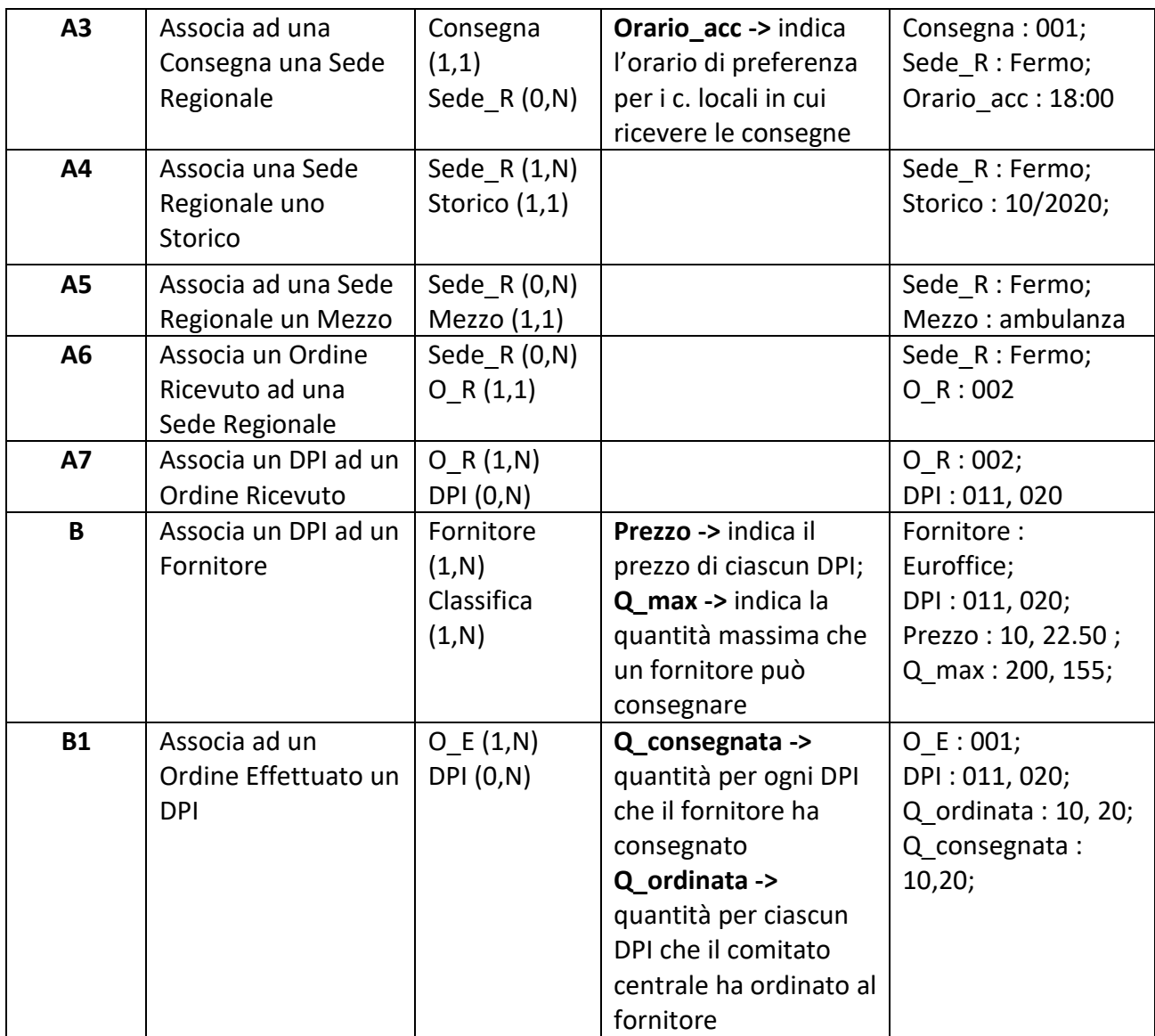

## <span id="page-18-0"></span>Regole aziendali:

A1 ->'data\_ric' dell'entità O\_E deve essere maggiore di 'data' della medesima entità,

A2 ->'data' dell'entità O\_R deve essere minore al massimo uguale a 'data' di O\_E,

A3 ->'data\_consegna' dell'entità O\_R deve essere maggiore di 'data' della medesima entità.

# <span id="page-19-0"></span>*Progettazione logica*

## <span id="page-19-1"></span>Ristrutturazione dello schema E-R

Nella ristrutturazione dello schema E-R ottenuta allo step precedente si è notato che non ci sono ridondanze e soprattutto, le operazioni da eseguire sul database vengono condotte poche volte nel periodo di un mese e sono principalmente di inserimento e lettura. Questo mi ha portato a non inserire attributi ridondanti in virtù del fatto che le operazioni che prevedono una navigazione su diversi attributi dello schema, sono essenzialmente 3 rispetto ai 35 totale, con frequenza di esecuzione di 10-20 volte l'anno, molto basse. Quindi facilitare l'esecuzione di lettura delle tre operazioni inserendo attributi che sovrabbondano i dati dello schema a svantaggio della fase di inserimento dei dati non l'ho considerato come un beneficio da adottare. Inoltre l'aggiunta di queste ridondanze avrebbero appesantito la base di dati senza portare grandi vantaggi in termine di tempo di esecuzione.

Lo schema concettuale non presenta ridondanze da valutare, gerarchie da eliminare e attributi multivalore da eliminare per cui si può procedere direttamente con la traduzione verso il modello relazionale.

# <span id="page-19-2"></span>*Traduzione verso il modello relazionale*

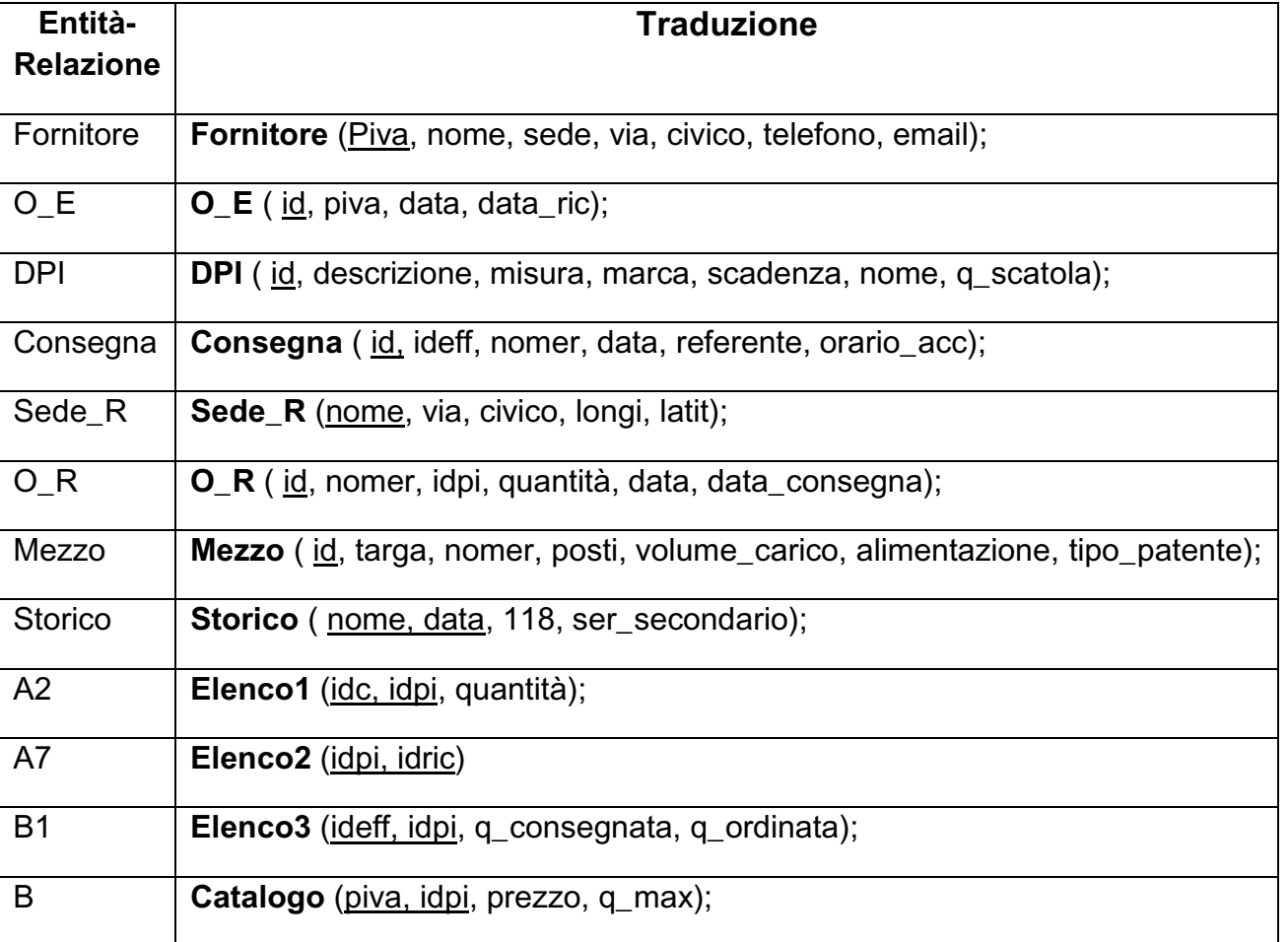

#### **Tabella 3**

## **Tabella 4**

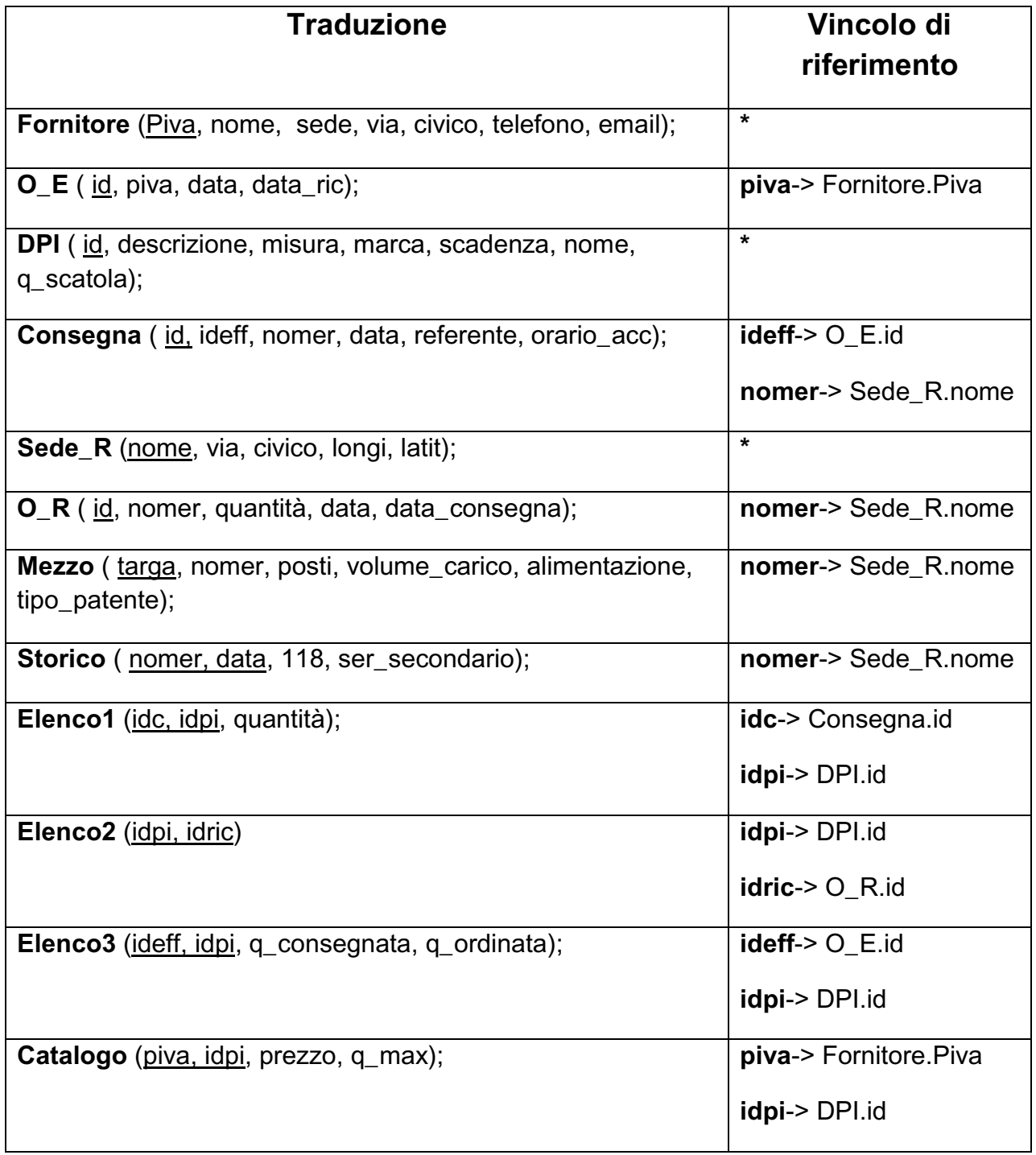

# <span id="page-21-0"></span>*Codifica SQL e testing*

L'ultimo passaggio della progettazione del DB è la codifica della traduzione dello schema E-R in linguaggio SQL creando le tabelle in dump. Sono state implementate mediante il commando "*create table"* , nella Figura 7 possiamo vedere come si mostrano.

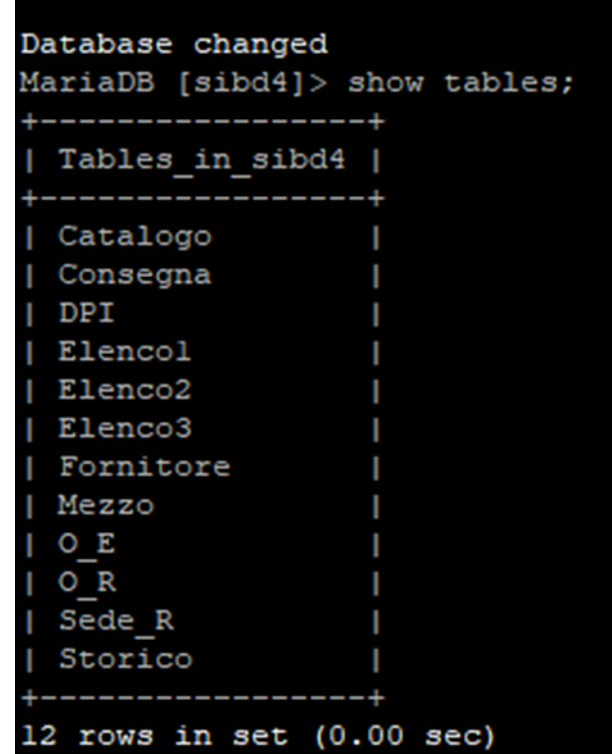

## **Figura 7**

La query completa di un esempio di implementazione è del tipo:

*create table* Storico*(* nome*r varchar(40),* data *date,* centodiciotto *int(5),* ser\_secondario *int(5), primary key (*nomer,data*), constraint s foreign key (*data*) references* Sede\_R(nome*));*

# <span id="page-22-0"></span>**Capitolo 3**

In questo capitolo affronto in modo dettagliato, come già anticipato, le operazioni che si dovranno svolgere mediante l'uso della base di dati progettata. Si tratta di azioni di inserimento, aggiornamento, eliminazione e visualizzazione dei dati, oltre alle richieste specifiche.

## <span id="page-22-1"></span>*Inserimento*

La query impiegata per popolare le tabelle è la *insert into*, vogliamo inserire nella tabella delle Sedi Regionali il nuovo comitato di Fermo con tutti i suoi dati, quindi il commando diventerà del tipo:

*insert into* Sede\_R<sup>11</sup> (nome, via, civico, longi, latit)<sup>12</sup> *VALUE* ("Fermo","Lorenzo Perosi","8","43.21148","13.73435") 13;

# <span id="page-22-2"></span>*Aggiornamento*

Per aggiornare elementi già inseriti si usa il commando *update*, ma oltre ad indicare la tabella ed il nuovo valore da aggiungere, bisogno dare il riferimento al DBMS a quale riga deve effettuare il cambiamento. Quindi nel caso in cui volessimo fare per l'ordine con id="x" contenuto nella tabella O\_E sostituendo i valori della P.Iva e la data con i nuovi, il comando completo divento:

*update* O\_E set piva="10985054981", data="2020-05-20" *where* id="012";

 $13$  ("","","") -> valori inseriti

1

<sup>&</sup>lt;sup>11</sup> Sede  $R \rightarrow$  tabella di interesse dell'inserimento

 $12$  (,,) -> nome degli attributi in corrispondenza dei quali verranno inseriti i valori

# <span id="page-23-0"></span>*Eliminazione*

Il commando necessario per potere correggere un eventuale errore è il *delete*, e può essere usato in modo selettivo, nel senso di eliminare solo il valore di un determinato attributo oppure in modo totale, cancellando i dati di un'intera tabella.

Nel primo caso in cui vogliamo eliminare un DPI dal Catalogo del Fornitore con P.Iva="x", la query sarà del tipo:

*delete* idpi *from* Catalogo *where* piva="08972154612";

Nel caso di eliminazione totale:

delete from Mezzo;

## **Figura 8**

MariaDB [sibd4]> delete from Mezzo; Query OK, 20 rows affected (0.01 sec) MariaDB [sibd4]> select\* from Mezzo; Empty set (0.00 sec)

Nella Figura 8 vediamo come prima query l'eliminazione dei dati dalla tabella Mezzo, successivamente per verificare se effettivamente il comando ha funzionato ho eseguito una seconda query come check, ottenendo come risultato un insieme vuoto ciò che mi aspettavo.

# <span id="page-24-0"></span>*Visualizzazione*

Nell'eventualità di dover mostrare a video il contenuto di una tabella o in modo più selettivo il valore di una determinata istanza, si usa il comando *select*. Vediamo insieme due esempi: con il primo si vuole vedere gli attributi del comitato di Ancona mentre nel secondo tutta la tabella delle Sedi Regionali.

## <span id="page-24-1"></span>Esempio 1

*Select* \* *from* Sede\_R *where* nome="Ancona";

| MariaDB [sibd4]> select* from Sede R where nome="Ancona";      |  |  |
|----------------------------------------------------------------|--|--|
| nome   via   civico   longi   latit<br>+---------+------------ |  |  |
| Ancona   del Commercio   7   43.59593   13.50577               |  |  |
| $1$ row in set $(0.00$ sec)                                    |  |  |

**Figura 9**

Effettuando il commando di sopra otteniamo il risultato della Figura 9, cioè una tabella composta dallo stesso numero di colonne di quello rievocata e le istanze corrispondenti al nome della Sede Regionale, Ancona.

## <span id="page-25-0"></span>Esempio 2

*Select*\* *from* Sede\_R;

### **Figura 10**

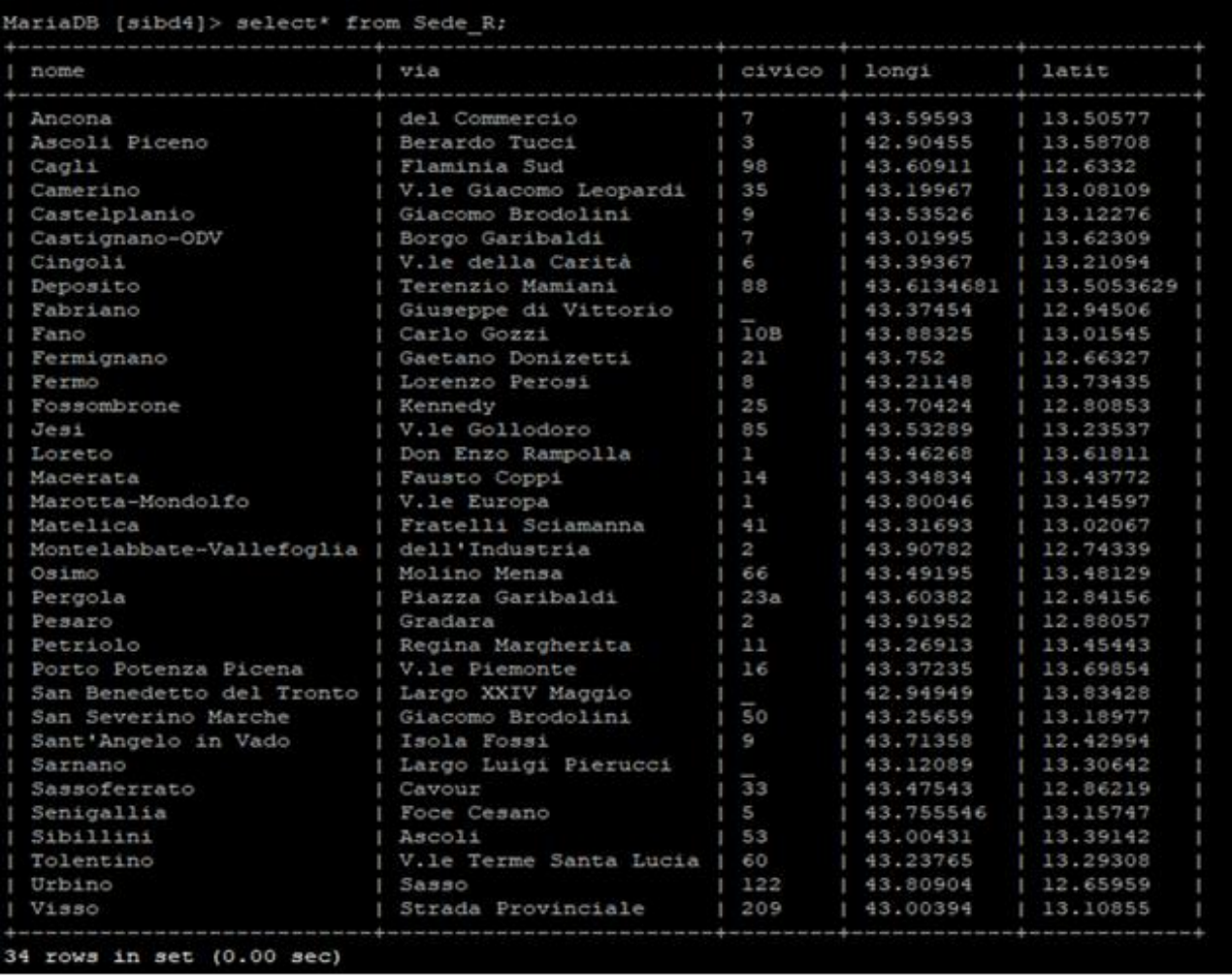

**[La Figura 10 riporta il risultato della query dell'esempio 2, attraverso la quale possiamo vedere le informazioni contenuti in un'intera tabella. Nel caso specifico si tratta di osservare il contenuto della tabella di Sede\_R che corrisponde a quello in cui sono stati salvati i dati di tutti i comitati locali.]**

# <span id="page-26-0"></span>*Operazioni specifiche*

Come dati aggiuntivi i colleghi mi hanno fatto la richiesta di estrapolare dal database informazioni non direttamente conoscibili ma ottenibili attraverso la composizione di query più elaborate.

I. Per selezionare in maniera obiettiva i fornitori è importante avere a disposizione il tempo medio di consegna degli ordini a loro effettuati. Questo dato è possibile ottenerlo facendo la differenza tra la data in cui è stato effettuato l'ordine e la data in cui esso è stato consegnato. In particolare vogliamo sapere ad esepmio i giorni che l'ipotetico fornitore Health Service impiega per farci arrivare ciascuno dei suoi prodotti, in linguaggio sql questo si traduce in:

Select f.nome Fornitore, d.nome DPI, truncate<sup>14</sup>(avg<sup>15</sup>(extract<sup>16</sup>(day from data ric)extract(day from data)),0) tempo\_medio\_di\_consegna

From O\_E o,Fornitore f,DPI d,Elenco3 e

Where o.piva=f.piva and f.nome="Health Service" and o.id=e.ideff and e.idpi=d.id

Group by d.nome;

### <span id="page-26-1"></span>Esempio 1

#### **Figura 11**

1

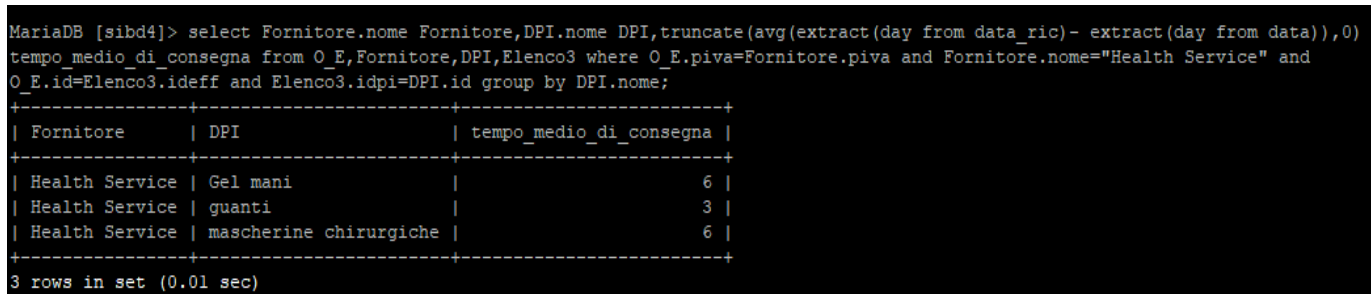

**[La Figura 11 riporta il risultato della query scritta sul terminale di esecuzione ed è una tabella con tre colonne, quelle che ci interessano, il fornitore preso in esempio, i suoi dispositivi e il tempo medio di consegna di ognuno.]**

<sup>14</sup> Truncate(,0) -> comando utilizzato per avere la media dei giorni in valori interi, con 0 valori dopo la virgola

<sup>15</sup> AVG -> è un operatore aggregato con il quale ci siamo calcolati il valore medio tra tutte le consegne dello stesso prodotto

<sup>16</sup> Extract-> comando necessario ad estrare il giorno da una data per poter effettuare la sottrazione tra date

II. Nel pianificare gli ordini secondo il fabbisogno dei comitati territoriali, è utile conoscere la quantità media richiesta da ciascuno nell'arco di tutto l'anno, un dato statistico che può aiutare molto nella programmazione e gestione delle scorte. Affinché lo si possa estrapolare per ciascun organo locale c'è bisogno di calcolare la media di ogni dispositivo ordinato, l'ho eseguito con la seguente query:

select s.nome Comitato, d.nome DPI,truncate(avg(o.quantità),0) q\_media\_ordinata from O\_R o,Elenco2 e,DPI d,Sede\_R s where s.nome="Ancona" and s.nome=o.nomer and o.id=e.idric and e.idpi=d.id group by d.nome;

#### <span id="page-27-0"></span>Esempio 2

#### **Figura 12**

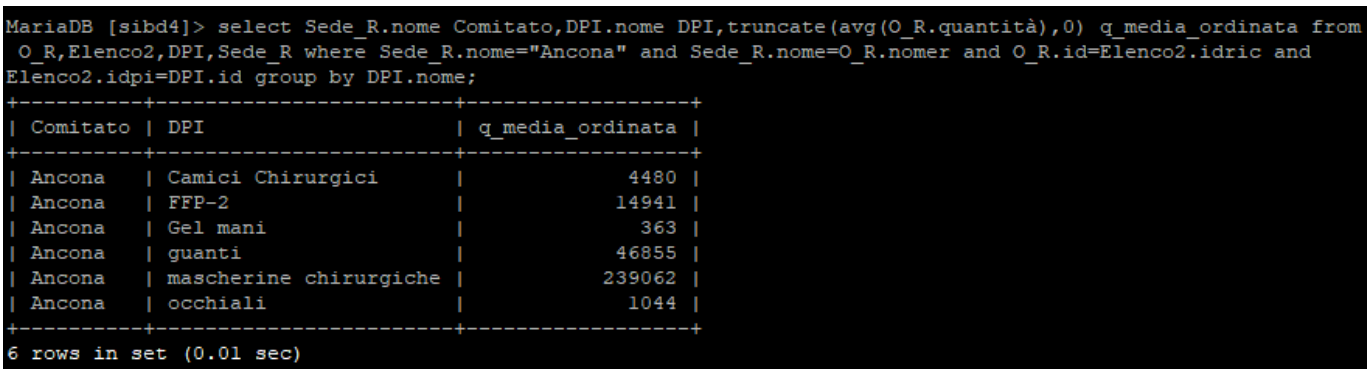

**[Nella Figura 12 vediamo l'esempio del comitato di Ancona con i diversi dispositivi impiegati e la quantità media ordinata per ciascuno di loro.]**

III. L'ultima operazione specifica che riporto è il calcolo della disponibilità di giacenze nel magazzino dei comitati locali. In questo modo il comitato centrale può fare un check-in a distanza dei prodotti che scarseggiano risparmiando tempo rispetto al sistema cartaceo e aumentandovi la produttività. Per ottenere questo tipo di risultato la query da implementare risulta essere più complicata rispetto a quelle passate in virtù del fatto che bisogna effettuare l'operazione di lettura e somma su entità diverse e distanti. Ho preso come esempio che fatto che vogliamo conoscere quante mascherine di tipo FFP-2 vi ha ancora il comitato di Fermo. Bisogna prima di tutto individuare la quantità delle mascherine consegnate e calcolarci il totale. La somma ottenuta va sottratta alla quantità di mascherine che il comitato ha ordinato, si presume che il volume dell'ordine

coincida con le unità utilizzate di tale prodotto. Cosi facendo si ottiene la differenza tra il numero delle mascherine consegnate, quindi quelle che sono entranti al comitato, e il numero di quelle ordinate, che sarebbero quelle impiegate quindi uscenti dal comitato. In linguaggio sql si traduce nella unione di 3 query, una per calcolare il numero delle entranti, una per quelle uscenti e la terza per effettuare la sottrazione tra le quantità precedenti. Questo tipo di commando viene chiamato query nidificata perché come dice il nome stesso, è composta da più di una query. La vediamo scritta di seguito.

Select Sede\_R.nome Comitato, DPI.nome DPI, sum(consegnati-impiegati) magazzino

From (select sum(e.quantità) consegnati from Sede\_R s,Consegna c,Elenco1 e,DPI d where s.nome=c.nomer and c.id=e.idv and e.idpi=d.id and s.nome="Fermo" and d.nome="FFP-2") <sup>17</sup> as consegnati, (select sum(O\_R.quantità) impiegati from O\_R,Sede\_R,Elenco2,DPI where Sede\_R.nome="Fermo" and Sede\_R.nome=O\_R.nomer and O\_R.id=Elenco2.idric and Elenco2.idpi=DPI.id and DPI.id="001")<sup>18</sup> as impiegati, Sede\_R, DPI

Where Sede R.nome="Fermo" and DPI.nome="FFP-2";

## <span id="page-28-0"></span>Esempio 3

### **Figura 13**

1

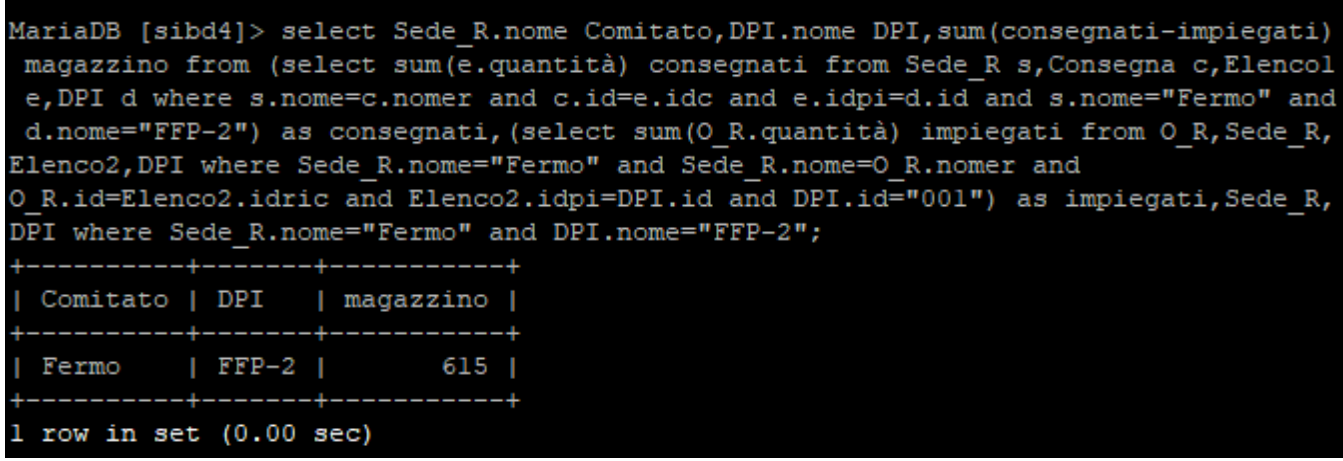

**[La Figura 13 riporta il risultato della query nidificato indicando le giacenze di mascherine FFP-2 del comitato di Fermo sulla terza colonna sotto la voce magazzino]**

<sup>17</sup> Consegnati -> è il nome attribuito alla prima query che calcola il volume delle consegne entranti

<sup>18</sup> Impiegati -> è il nome attribuito alla seconda query che calcola il volume dei prodotti uscenti

# <span id="page-29-0"></span>**Capitolo 4**

In questo capitolo illustrerò il percorso che ho seguito e che mi ha portato alla realizzazione dell'interfaccia web per facilitare l'interazione con l'informazione della base di dati. Questo passaggio è essenziale se si vuole implementare l'uso del software nelle azioni quotidiane della Croce Rossa poiché bisogna permettere a tutti gli utenti nei limiti del loro livello di accessibilità, di poterlo adoperare. Il linguaggio standard del database è un linguaggio informatico basato su comandi a righe, mentre, passare ad uno grafico basato sui widget l'interazione è molto più facile e intuitivo da usare vista la larga diffusione che ha ottenuto oggi giorno.

L'idea è stata quella di far trovare all'utente una pagina iniziale con due possibili opzioni, una che porti all'*Inserimento* dei dati e la seconda alla *Visualizzazione* di essi. Accedendo all'indirizzo al quale è stato creato la pagina iniziale, cioè *localhost<sup>19</sup>* digitandolo sulla barra di ricerca, ci appare la grafica con le due scelte come in figura.

#### **Figura 14**

1

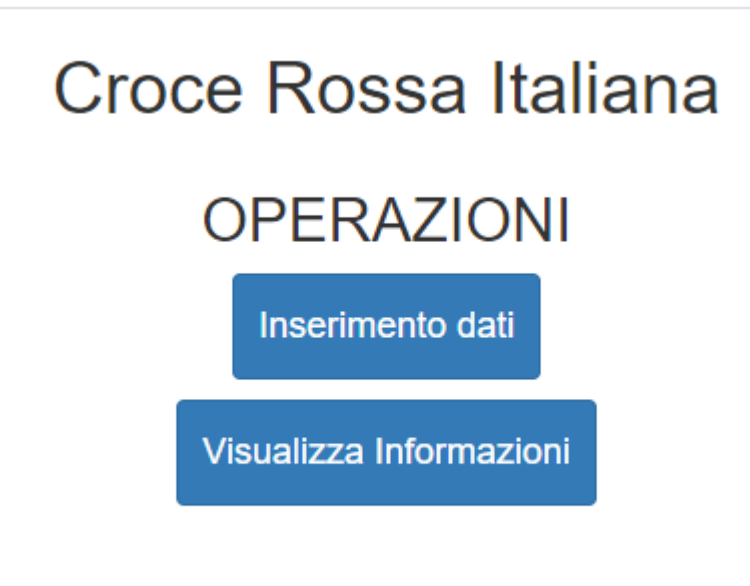

**[La Figura 14 riporta la grafica della pagina iniziale]**

<sup>19</sup> -> indirizzo al quale sono state assegnate le pagine che ho creato e attraverso il quale possono essere consultate in rete

# <span id="page-30-0"></span>*Inserimento dati*

Una volta entrati sull'indirizzo localhost dove troviamo la facciata vista prima, cliccando sul bottone *inserimento dati* veniamo condotti su una seconda pagina dove possiamo scegliere dalla lista posta in alto, l'entità che ci interessa. Scegliendo quella dei Fornitori ad esempio, ci appaiono in basso tutti i campi da riempire e un pulsante finale "*salva*", attraverso il quale inviamo i dati inseriti negli slot su una terza pagina, predisposta per i loro salvataggio e la loro trasmissione alla base di dati. Durante quest'ultimo passaggio si crea la connessione con il DB dove gli elementi vengono caricati uno per volta nella tabella scelta precedentemente. Vediamo di seguito come appare questo interfaccia basato su un codice fonte di **bootstrap<sup>20</sup> opportunatamente adeguato alle nostre esigenze**.

## Inserisci dati Fornitore  $M<sub>27</sub>$ DPI Ordini effettuati Comitati Ordini ricevuti Condegne Interventi Nuovo Fornitore Partita Iva Nome Sede Città in cui si ha la sede Via Civico Telefono Mail **SALVA**

## **Figura 15**

1

**[La Figura 15 riporta l'interfaccia del modulo di inserimento]**

 $20 \geq$  è una raccolta di strumenti che offre la possibilità di costruire pagine html

## <span id="page-31-0"></span>*Visualizza informazione*

Se invece all'indirizzo del localhost scegliamo il secondo modulo, quello cioè della visualizza informazione, veniamo condotti su un'altra pagina dove possiamo trovare gli elementi presenti su una determinata tabella del DB, lo vediamo in Figura 16. In tale senso potremmo avere la necessità di inquadrare solo alcuni elementi di una tabella, o consultare il risultato delle operazioni specifiche. In questo caso si dovrebbe aggiungere degli ulteriori moduli al blocco esistente *Visualizza,* che ci riconducano ad effettuare comandi diretti sul database e che possono essere successivamente mostrati a video. Infatti per ogni richiesta di individuare intere tabelle o ricerche più elaborate, il processo per ottenerle è sempre il medesimo. Si tratta di creare una pagina che abbia le caratteristiche di contenere i dati ricercati, instaurare un collegamento con il sistema informatico ed inviarli il comando SQL deve eseguire. Infine si ottiene una risposta contenente i dati richiesti che vengono caricati sulla tabella preparata inizialmente.

#### **Figura 16**

1

# Visualizza dati

### Dati Fornitore

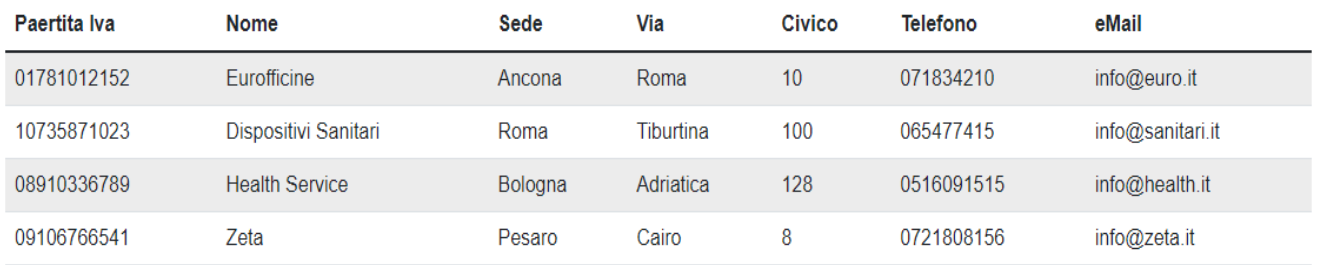

**[La Figura 16 mostra come vengono visualizzati i dati della tabella Fornitore]**

Le pagina che ho costruito hanno preso ispirazione da esempi bootstrap trovati sul sito di [w3schools,](https://www.w3schools.com/) i quali sono stati adeguatamente modificati per adattarli alla nostra causa. Il linguaggio di scrittura delle pagine è un mix tra html<sup>21</sup>, ccs <sup>22</sup>e php<sup>23</sup>, dove il primo

<sup>21</sup> HTML -> linguaggio informatico di markup usato per definire la struttura logica di una pagina web

<sup>22</sup> CCS -> linguaggio informatico usato per gestire il layout di un documento html

 $23$  PHP -> è un linguaggio di scripting open source generico per creare pagine web dinamiche

essenzialmente serve a gestire e strutturare le informazioni all'interno della pagina web. Il secondo serve a definire la formattazione dell'interfaccia e quindi gestisce il design, colori, font, immagini, ovvero la parte estetica che si presenta all'utente finale. L'unione di questi due linguaggi ci permette di realizzare la pagina nel suo insieme, definendo lo stile, il contenuto, la grandezza dei caratteri, il colore dei pulsanti, dove posizionare i contenitori e collegare una pagina ad un'altra. Il terzo invece mi è servito per creare una connessione tra il DB e la nuova location sfruttando la caratteristica del linguaggio, cioè di creare pagine dinamiche dove il contenuto può variare, perfetto per le nostre necessità. In questo ultimo caso il codice di connessione è stato anch'esso preso dal sito w3schools sul quale ho apportato le giuste modifiche per permettere il collegamento tra le due parti.

# <span id="page-33-0"></span>**Capitolo 5**

# <span id="page-33-1"></span>*Conclusioni e sviluppi futuri*

La collaborazione con i colleghi, professori e componenti della CRI ha dato buoni frutti poiché tutti gli obiettivi preposti sono stati raggiunti. Il DB è stato progettato e implementato, è stato possibile popolarlo con i dati consegnati dalla Croce Rossa ed elaborare tutte le operazioni basilari e specifiche richieste ed infine, nonostante la mancanza di padronanza dei linguaggi informatici HTML, CCS e PHP, sono stati concepite le interfacce grafiche base con la possibilità di migliorarli nel futuro.

Nel complessivo avere una gestione dei dati condotta in modo organico da un sistema informatico comporta notevoli vantaggi, tra i quali velocità nel reperirli e possibilità di manipolarli per ottenere l'informazione intrinseca. Questi miglioramenti portano a poter fornire agli organi amministrativi del comitato regionale CRI Marche delle facilitazioni nell'attività quotidiana poiché possono prevedere i picchi di fabbisogno e poter rimediare anticipatamente. Ciò significa anche avere una gestione migliore del magazzino, una quadra più ampia sui fornitori migliorandone l'interazione e infine riuscire a fare una pianificazione ottimale della distribuzione delle merci verso i comitati locali. In definitiva possiamo dire che tutti questi fini sono alla portata dell'associazione, sono ottimizzati e hanno una base scientifica alle spalle.

La considerazione principale è che per avere una omogeneità tra i dati del sistema informatico e quelli reali, si deve verificarsi un passaggio completo dal sistema di gestione cartaceo a quello informatico, altrimenti si rischia un malfunzionamento del software. Per il futuro si auspica il trasferimento del database su un server che possa garantire la sicurezza dei dati e instaurare un sistema di accesso prioritario che possa gestire in modo corretto gli accessi.

Si consiglia di effettuare un backup dei dati dopo 3-5 anni per garantire l'efficacia del database, il quale dopo un periodo prolungato di accumulo dei dati rallenta nell'efficienza di esecuzione delle operazioni quotidiane e specifiche.

Le interfaccia sviluppate devono essere sia oggetto di miglioria estetico, ma soprattutto di funzionamento e bisogna aggiungere le funzioni mancanti richieste dall'operatori. In modo particolare le grafiche che gestiscono la visualizzazione delle operazioni di calcolo del tempo medio di consegna, il calcolo delle quantità medie richieste dai comitati e il calcolo della disponibilità nel magazzino.

# <span id="page-34-0"></span>*Ringraziamenti*

Si ringrazia: il relatore Domenico Potena

la correlatrice accademica Ornella Pisacane il correlatore aziendale Giovanni Ceccaroni, la collaboratrice aziendale Alice Brisighelli, la collaboratrice aziendale Barbara Iona

Vi ringrazio per l'opportunità riservata nel sostenere l'esame di tirocinio presso la Croce Rossa Italiana della regione Marche. Un progetto che mi ha dato la possibilità di scontrarmi con problematiche reali ed affrontarle con maggiore entusiasmo e voglia di trovare una soluzione. Un'esperienza di coworking in cui si è sentito il valore del lavoro apportato da ognuno e l'importanza della collaborazione per il raggiungimento dell'obiettivo finale. Una bella prova per le proprie capacità ed un'ulteriore spinta nell'ampliare le competenze personali. Una tesi che spero possa servire alla CRI ad aiutarla nell'affrontare nel migliore dei modi le criticità quotidiane e qualsiasi altro tipo di evenienza emergenziale. Vi ringrazio per aver fatto parte dell'incoronazione del mio percorso di studio triennale!

Inoltre voglio ringraziare i miei colleghi e amici che mi hanno "sopportato" nei momenti difficili e aiutato a condure al termine questo percorso frastagliato fatto da alti e bassi. Il grande insegnamento che mi porterò dietro è quello di credere fino in fondo alle scelte intraprese e di trasformare ogni difficoltà in opportunità!

Non posso non essere grato al sostegno della mia famiglia senza la quale non sarei riuscito a intraprendere questo percorso di studi e probabilmente nemmeno portarlo a termine.

Grazie a tutti, a quelli che sono rimasti presenti nella mia vita, a quelli che sono andati via senza la possibilità di opporsi, a quelli che ne sono entrati a far parte e a quelli che credono e hanno creduto in me. GRAZIE!

# <span id="page-35-0"></span>**Bibliografia**

Atzeni P., Ceri S., Paraboschi S., Torlone R. 2009. Basi di dati modelli e linguaggi di interrogazione. Terza edizione. McGraw-Hill

Sito web<https://it.wikipedia.org/wiki/HTML>

Sito web <https://it.wikipedia.org/wiki/CSS>

Sito web <https://it.wikipedia.org/wiki/PHP>

Sito web<https://www.w3schools.com/>

Sito web [https://www.w3schools.com/bootstrap4/bootstrap\\_tables.asp](https://www.w3schools.com/bootstrap4/bootstrap_tables.asp)

Sito web [https://www.w3schools.com/php/php\\_mysql\\_connect.asp](https://www.w3schools.com/php/php_mysql_connect.asp)

Software usato<https://www.mamp.info/en/windows/>

Software di scrittura <https://netbeans.apache.org/>

Software per DB<https://www.putty.org/>